## **Лабораторна робота №5 Тема: JavaScript. DOM**

*Мета роботи:* вивчити засоби по роботі з об'єктною моделлю документа; навчитися додавати, змінювати та видаляти елементи веб-сторінки; засвоїти принципи роботи з CSS-стилями

### **Завдання на лабораторну роботу**

**0)** Опрацювати теоретичні відомості за посиланнями: [https://www.w3schools.com/js/js\\_htmldom\\_nodes.asp](https://www.w3schools.com/js/js_htmldom_nodes.asp) <https://uk.javascript.info/dom-nodes> <https://uk.javascript.info/dom-navigation> <https://uk.javascript.info/basic-dom-node-properties> <https://uk.javascript.info/dom-attributes-and-properties> <https://uk.javascript.info/modifying-document> <https://uk.javascript.info/styles-and-classes> <https://uk.javascript.info/events>

Завдання можна виконувати в такому порядку (за складністю): 3,4,5,2,1,6. Для груп О.Кузьменка другу задачу робити за бажанням.

**1)** Створити JavaScript, який перевіряє знання таблиці множення. Веб-сторінка текстовий напис для показу загального рахунку, кнопку «наступне завдання», текстовий напис для показу завдання, радіокнопки для вибору правильного варіанту відповіді, та текстовий напис для виводу результатів перевірки. Вибір варіанту відповіді є сигналом до початку перевірки. Для кожного завдання користувач має лише одна спробу вибору.

# **Зовнішній вигляд веб-сторінки:**

Загальний рахунок 90% (9 правильних відповідей з 10)

наступне завдання

 $3 \times 4 =$ 

- $\odot$  11
- $\circ$  12
- $\circ$  16
- $\circ$  7

Помилка, правильна відповідь «12»

**2)** Створити JavaScript, який перевіряє знання таблиці множення. Веб-сторінка містить текстовий напис для показу загального рахунку, кнопку «наступне завдання», текстовий напис для показу завдання, текстове поле для вводу відповіді, кнопку «перевірити» та текстовий напис для виводу результатів перевірки.

Загальний рахунок 90% (9 правильних відповідей з 10)

наступне завдання

 $3 \times 4 = 11$ перевірити

Помилка, правильна відповідь «12»

**3)** Вивести в рядок значення вибраних елементів

- $\triangle$  Ukrainian
- $\Box$  English
- $\triangle$  Spanish

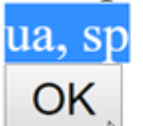

**4)** \_emails.html

На сторінці розміщені електронні адреси з прапорцями (чекбоксами). Реалізуйте можливість формування рядку з вибраними електронними адресами. При позначенні електронної адреси, вона додається в div-елемент. При знятті чекбокса, адреса видаляється з елементу

 $\Box$  mountain@gmail.com

 $\Box$  tree@gmail.com

 $\blacksquare$  world@gmail.com

cloud@gmail.com

 $\Box$  river@gmail.com

wood@gmail.com

 $\blacksquare$  field@gmail.com

 $\Box$  snow@gmail.com

 $\blacksquare$  rain@gmail.com

 $\Box$  wind@gmail.com

world@gmail.com; field@gmail.com; rain@gmail.com

### 5) data.html

В таблиці вводяться дані про дохід фірми за 12 місяців. Використовуючи алгоритми роботи з масивами обчислити загальний дохід фірми, середнє значення доходу за місяць, мінімальне та максимальне значення. Результат вивести в останніх рядках таблиці:

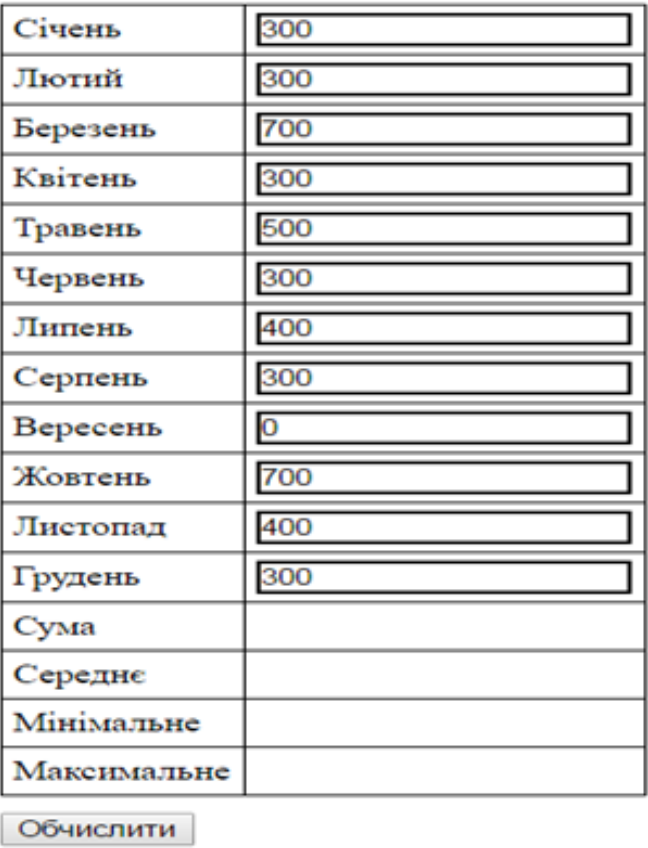

# **6)** \_createElement.html

Житомирський Театр Ляльок склав технічне завдання для реалізації замовлення квитків через свій сайт. На першому етапі потрібно здійснити:

- Побудову схеми театру засобами JavaScript n рядів по m місць. Кожне місце являє собою квадратний блок. Всі вільні місця позначені зеленим кольором.
- При натисканні на вільне місце, воно стає зайнятим і змінює свій колір на червоний.
- При натисканні на зайняте місце, місце знову стає вільним.

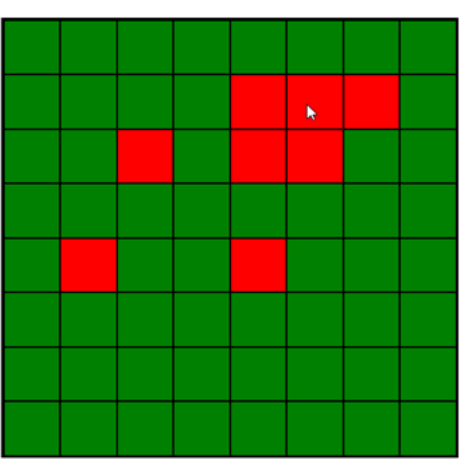

# JS. DOM. Advanced Tasks

## **Для виконання наступних завдань необхідно ознайомитись з теоретичними відомостями за посиланням:**

<https://uk.javascript.info/event-details>

# **7)** \_button.html

Реалізуйте «утікаючу» кнопку. В **div**-елементі знаходиться кнопка. Проте при наведенні на неї курсора миші, вона змінює своє положення так, що унеможливлює натиснення на неї. Кнопка не повинна виходити за межі **div**-елемента

# **8)** \_draggable\_element.html

На початковому етапі розробки аркадної гри засобами HTML, CSS і JavaScript вам потрібно реалізувати можливість пересування об'єктів (зображень, div-елементів) маніпулятором «мишею» в межах батьківського **div**-елемента.

\_\_\_\_\_\_\_\_\_\_\_\_\_\_\_\_\_\_\_\_\_\_\_\_\_\_\_\_\_\_\_\_\_\_\_\_\_\_\_\_\_\_\_\_\_\_\_\_\_\_\_\_\_\_\_\_\_\_\_\_\_\_\_\_\_\_\_

Створіть репозиторій Lab5. Закомітьте у нього виконані завдання.

Надати доступ до репозиторію своїм викладачам